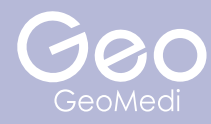

# exocad Library

① 下記よりダウンローしたいライブラリーの QR コードを読み込む、またはクリックしダウンロードする

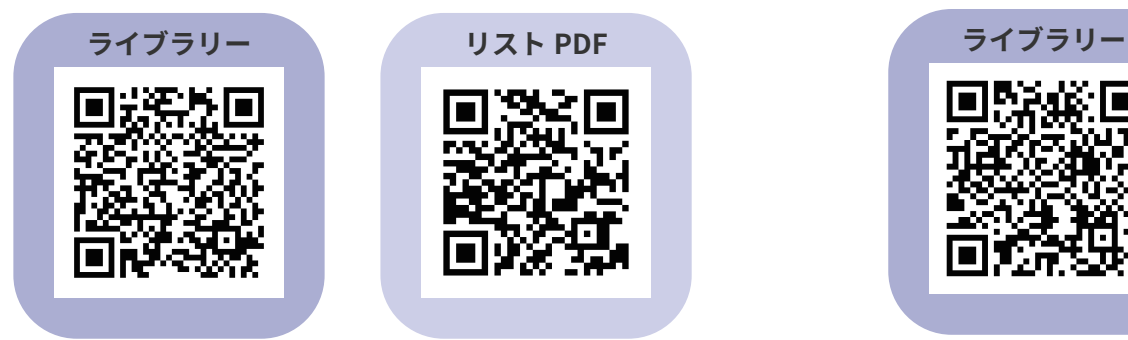

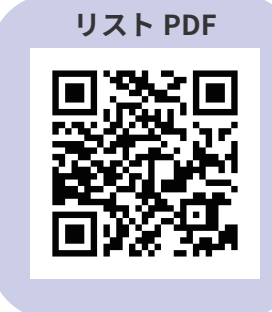

# **Geo Library - R8 Analog Library - R4**

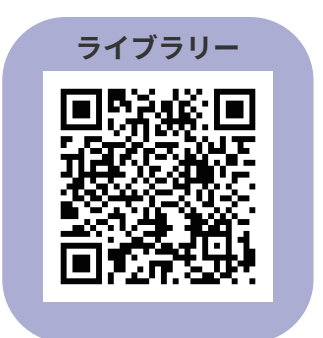

# **BS Library - R1**

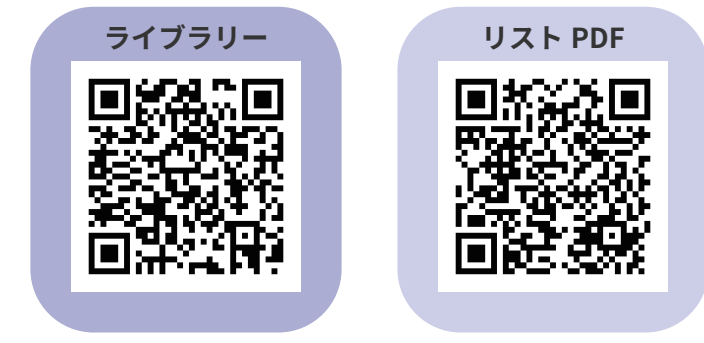

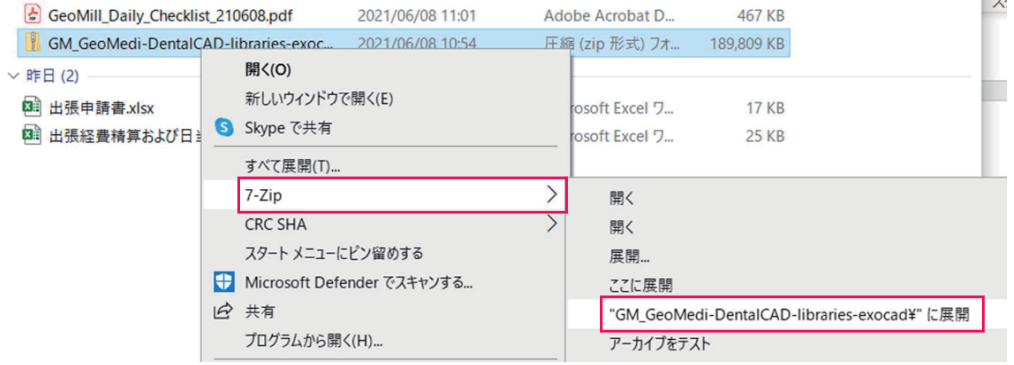

\*ライブラリーはダウンロード後に Zip ファイルを展開する

 $\rightarrow$ 

## ③ 解凍したフォルダーを開き、中のフォルダーを指定の場所に貼り付ける

## ・インプラントライブラリ、BS ライブラリ

( C:/exocad-DentalCAD\_v3.0-2020-12-23\_Geo/DentalCADApp/library/implant )

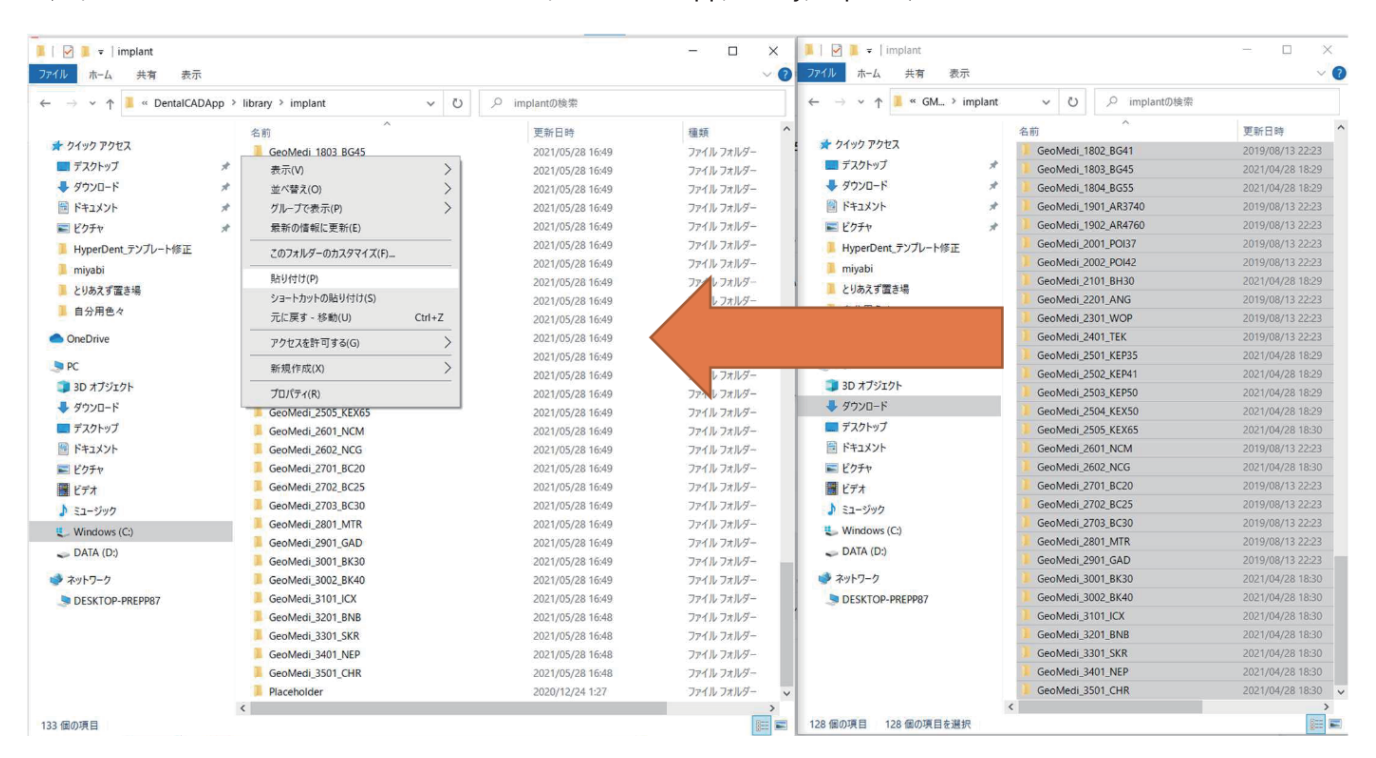

#### ・モデルクリエーターライブラリ ( アナログライブラリ )

( C:/exocad-DentalCAD\_v3.0-2020-12-23\_Geo/DentalCADApp/library/modelcreator/implants )

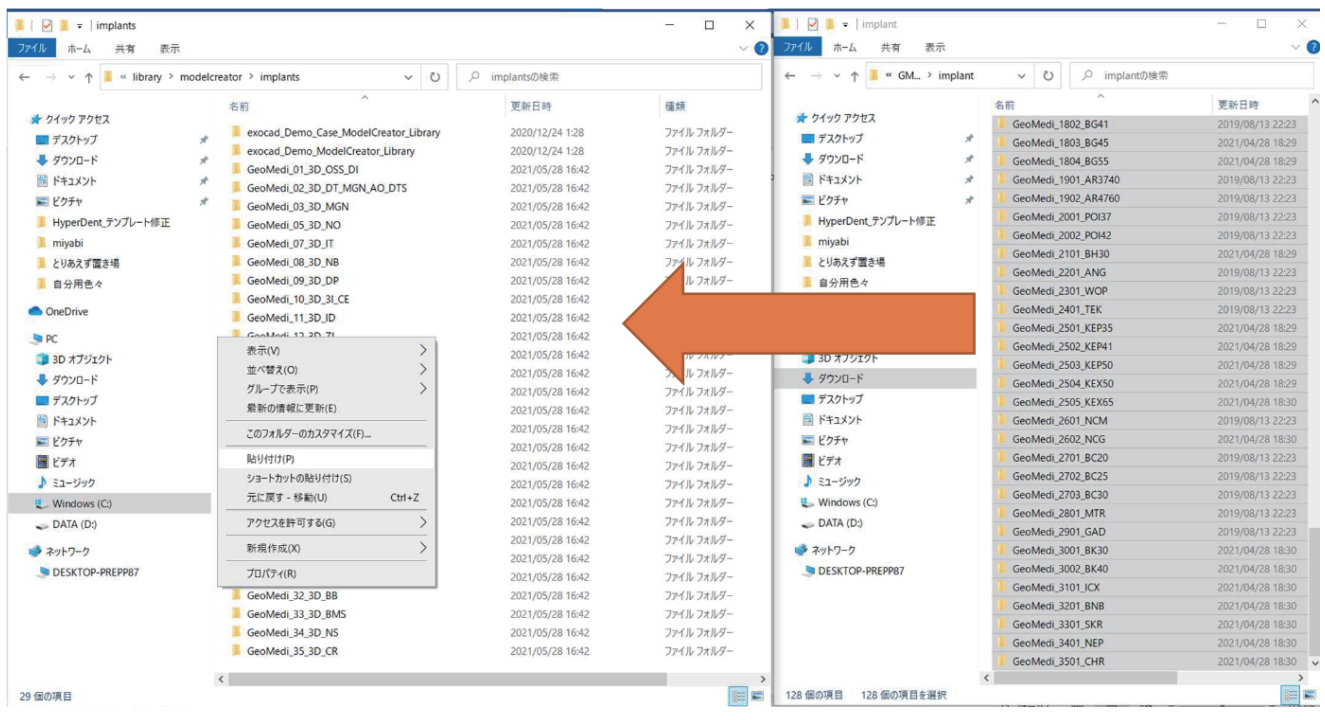

④ 開いている exocad を全て閉じ、再度立ち上げる ライブラリーが適応されているか確認する

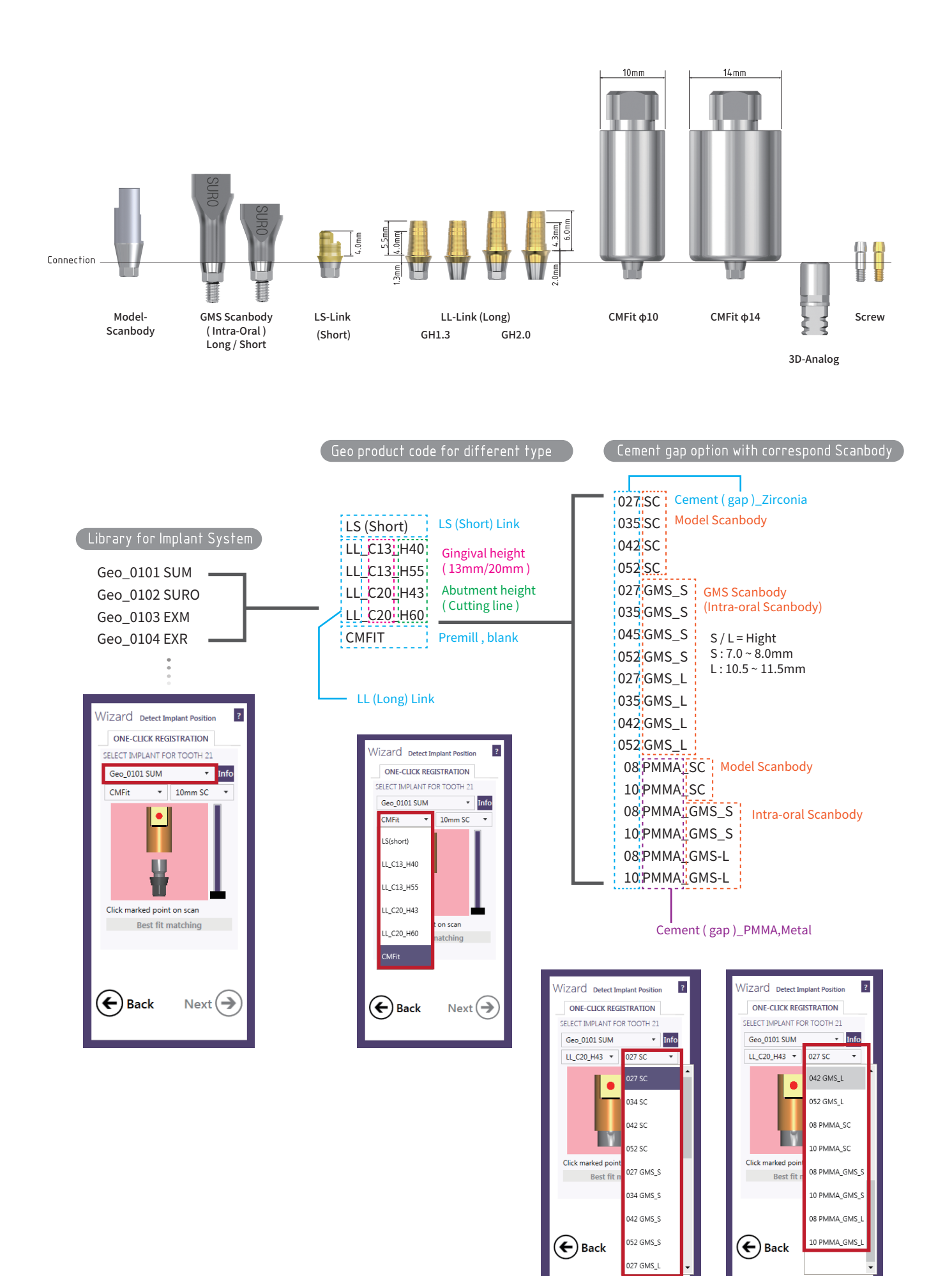